# **SHARKFEST 2015**

**COMPUTER HISTORY MUSEUM** 

#SharkFest15

[sake.blok@SYN-bit.nl](mailto:sake.blok@SYN-bit.nl) Zen and the art of packet Capturing...

#### About me...

- Capturing packets since '99
- Used SnifferPro, but changed to Ethereal quickly :-)
- Lots of bug chasing on Alteon and F5 ADC's
- Missed some features, so started developing in2006
- Became core developer in 2007
- Started SYN-bit in 2009
- Focus on network troubleshooting and providing wireshark/protocol trainings
- And some ADC consultancy (F5 BigIPs, iRules, etc)
- Scuba diving / Arthouse movies

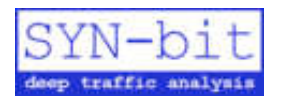

# Why capture packets?

- Learn
- Develop
- Solve
- Monitor
- Detect

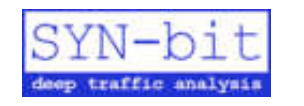

#### Capture challenges...

- Where to get the packets
- How to get the packets
- How to timestamp the packets
- How to filter the packets
- How to save the packets

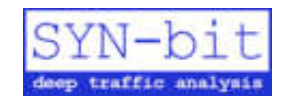

#### Zen and the art of packet Capturing...

- Where to capture the packets
- How to capture the packets
- Timestamping
- Capture filters
- Saving packets
- $\mathsf{D}8\mathsf{A}$

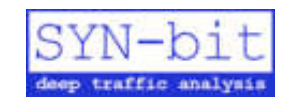

User A complains that something is not working in application on server S5?

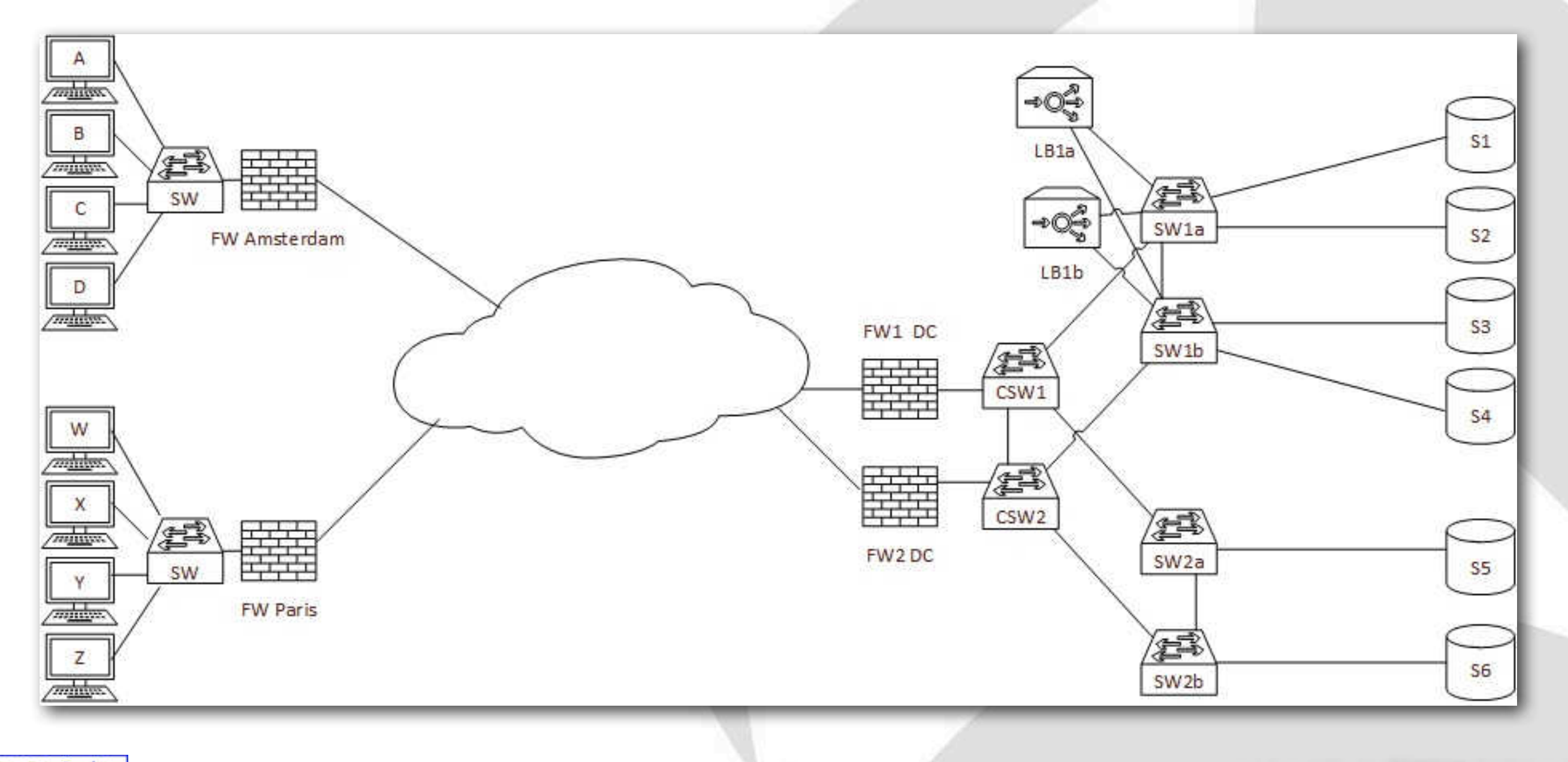

6

#### [sake.blok@SYN-bit.nl](mailto:sake.blok@SYN-bit.nl)

Some users in Paris complain complain about the performance of the loadbalanced application on server S1, S2, S3, S4?

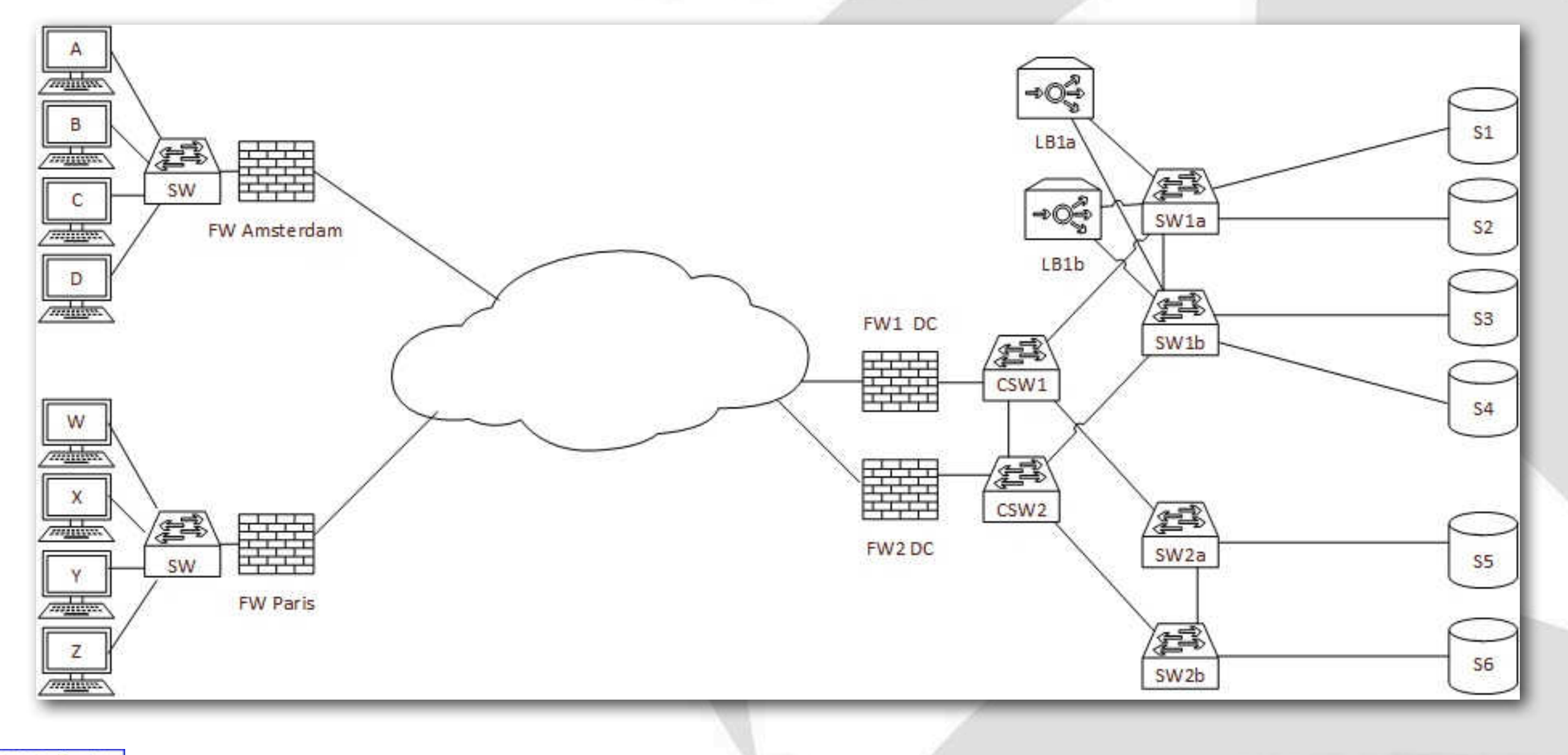

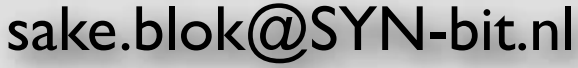

All users complain about the performance of an application on server S6?

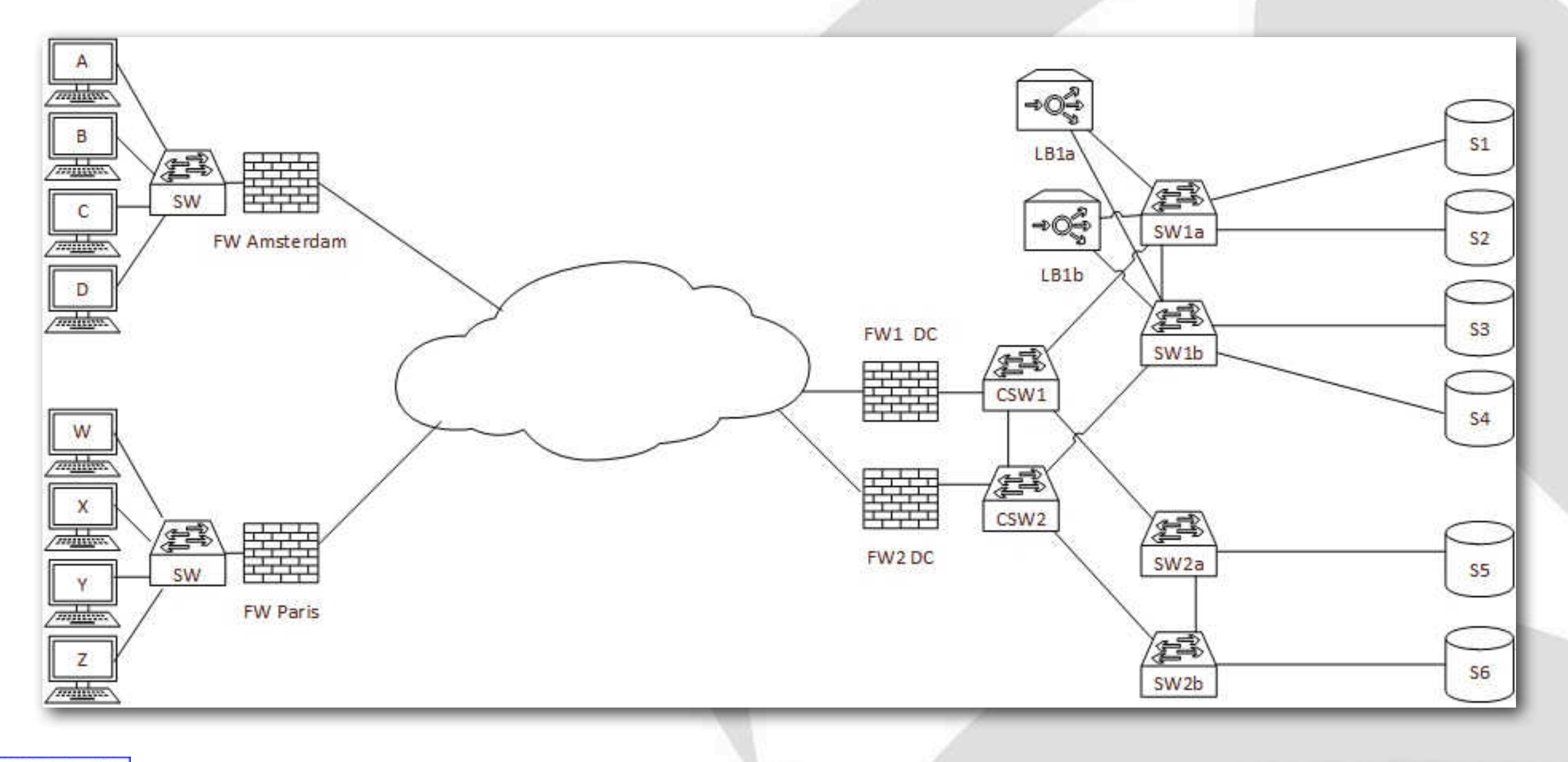

8

#### [sake.blok@SYN-bit.nl](mailto:sake.blok@SYN-bit.nl)

All users in Amsterdam complain about slow performance on every application?

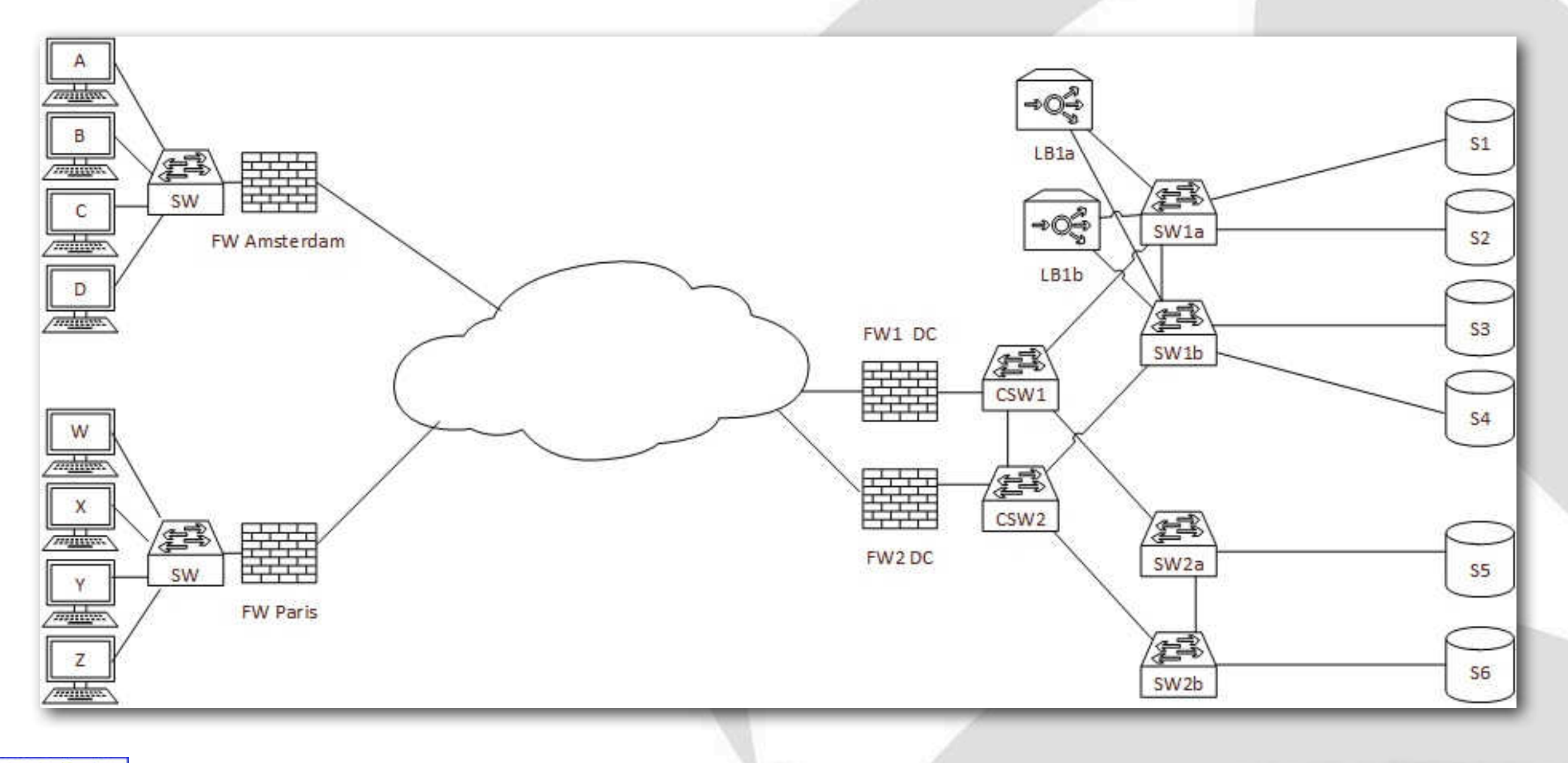

9

#### [sake.blok@SYN-bit.nl](mailto:sake.blok@SYN-bit.nl)

### Some guidelines...

- Capture close to the client, but not ON the client
- Capture close to the server, but not ON the server
- Capture (on several points) in between the client and server to drill down the source of the problem
- Use intermediate devices like FW, LB, IDS, IPS, WAN optimizers for quick access to packets
- But use SPAN ports and/or TAPs if these devices are under suspicion

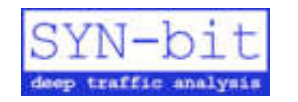

### Zen and the art of packet Capturing...

- Where to capture the packets
- How to capture the packets
	- On your own system
	- On a remote system
	- In between systems
	- In the virtual world
	- Capturing non-ethernet
	- Preventing packet discards
- Timestamping
- Capture filters
- Saving packets
- Q&A

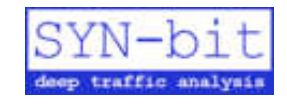

#### Capture on your own system...

#### • Pros

- Easy, only have to install wireshark (or other tool)
- No need (to involve other teams) to configure things

#### • Cons

- Influencing the system (which is under suspicion already)
- You don't know which packets really are on the network or what they look like
	- Host firewalls, VPNs, etc.
	- Padding, Checksum offloading, Segmentation offloading

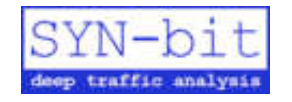

#### Artefacts of capturing on a host...

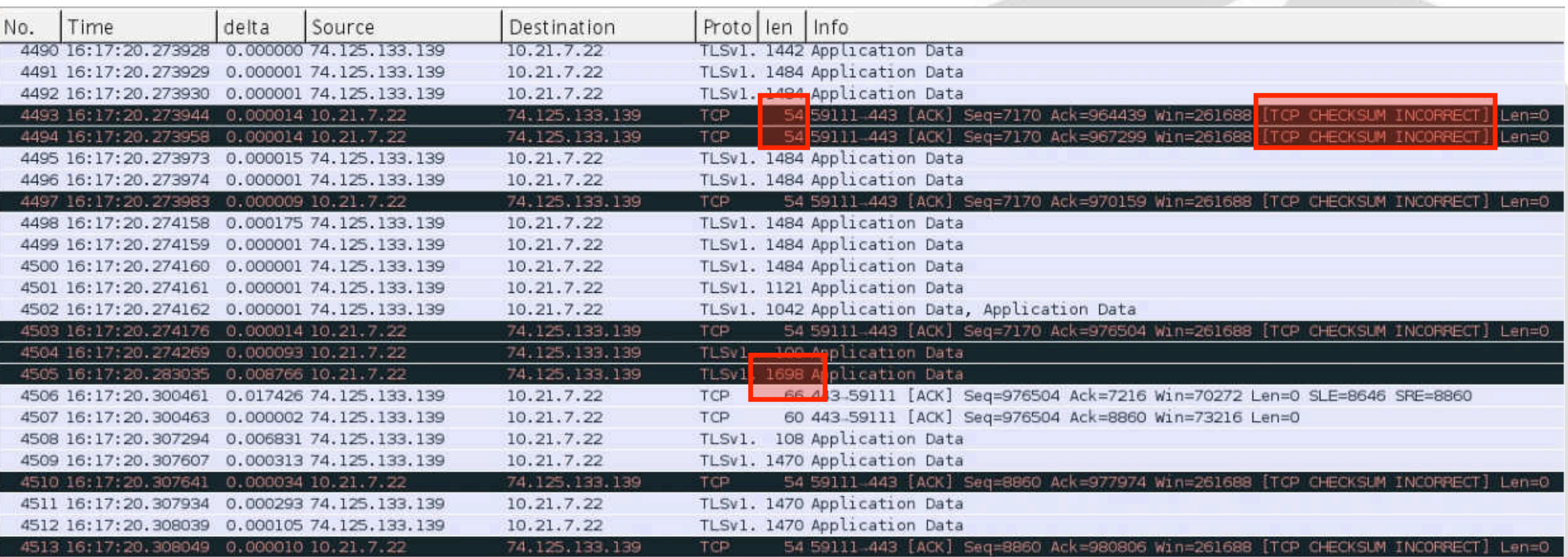

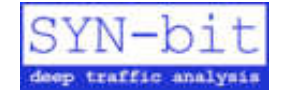

#### Remotely with rpcapd...

- rpcap daemon available in:
	- WinPcap  $>= 4.0$
	- linux (see: http://www.pawelko.net/?s=rpcap)
- Remote interfaces can only be used in the Windows version of Wireshark
- Run rpcapd on either one of the endpoints
- ... or just on a system (in between) to capture packets from a span port or tap

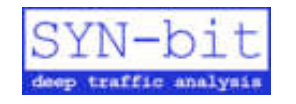

#### Configure a remote interface...

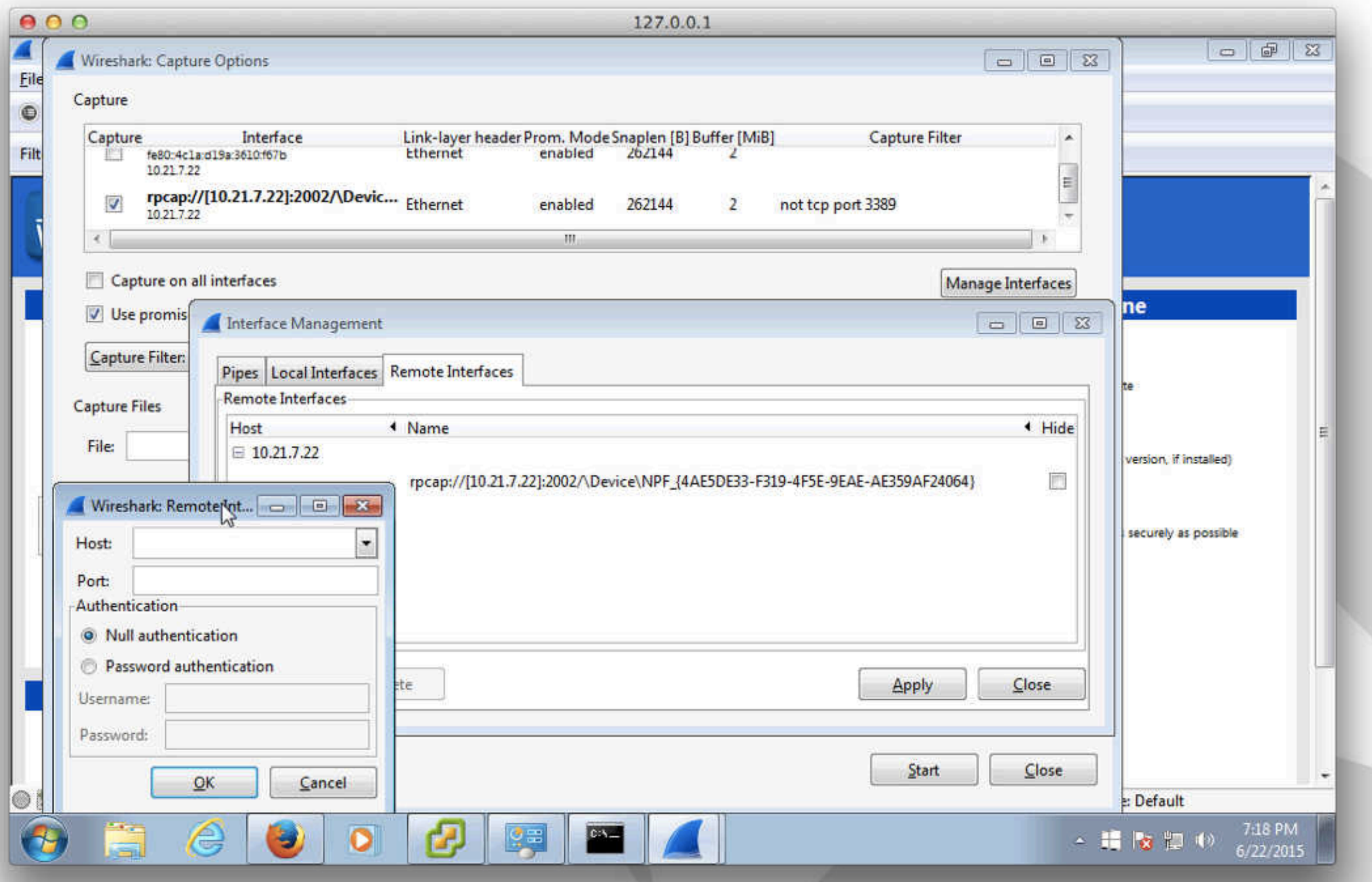

15

#### [sake.blok@SYN-bit.nl](mailto:sake.blok@SYN-bit.nl)

#### Capture on an intermediate device...

- Device types to use?
	- Security device like Firewall, IDS or IPS
	- Loadbalancer (Application Delivery Controller)
- Pros
	- Easy, tools are already in place (usually based on tcpdump)
	- These systems are placed at key network locations
- Cons
	- Influencing the system (which might be under suspicion already)
	- You don't know which packets really are on the network or what they look like
	- Some devices have limited capacity

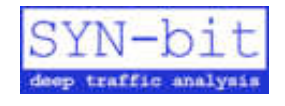

### In between things...

- Make a copy of passing packets and forward to an analyzer
- Promiscuous mode
	- In normal operation, a NIC will only forward?
		- unicast traffic for it's own mac-address
		- broadcast traffic
		- multicast traffic (to subscribed groups)
	- In promiscuous mode?
		- forward all packets that are received on the interface

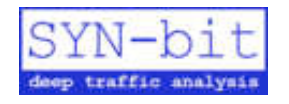

# (real) HUBs...

- Remember the ol'days?
	- Half duplex traffic, forwarded to each port
	- 10 or 100 Mbit/s
- Pros
	- easy to use, just place hub in between system and network
- Cons
	- Reduce speed to max 100Mbit/s
	- Turns connection into half duplex
	- Only feasible if you wan't to capture from one (or a few) system(s)

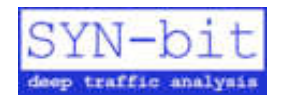

## (local) SPAN port...

- SPAN (Switch Port ANalyzer)
- Also known as mirror port, analysis port, etc.
- Copies traffic from one or more source interfaces (or vlans) to the analyzer port
- Beware of packet drops
	- 1Gbit/s TX and 1 Gbit/s RX combine to 2 Gbit/s output
	- Multiple source interfaces can generate to much traffic
	- Some switches also count discards on an analysis port

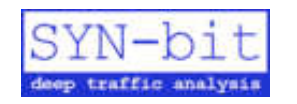

#### Remote SPAN...

- On the source switch
	- Copy traffic from one or more source ports or vlans to a dedicated capture vlan on switch X
- Forward traffic to another switch in the network
	- Can be L2 forwarded or tunneled over IP
- On the destination switch
	- copy traffic from the remote capture to the analyzer port

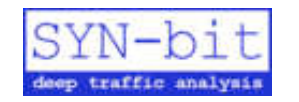

#### Packet Brokers...

- Can multiplex traffic in any way between input and output ports
- Usually any port can be defined as input or output (or both)
- Filtering can be applied while multiplexing
	- Filter I vlan out of a 10 Gbit/s trunk and forward to laptop
	- Just capture one IP address or Mac address out of multiple capture sources
- Some packet brokers offer timestamping and/or port information (usually in ethernet trailers)

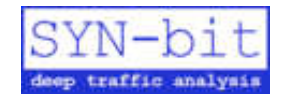

## Cubro EX2 portable packetbroker...

- 2x 10Gbit/s SFP+ port
- 4x 1Gbit/s copper port
- Optional optic splitter on the back (SF and MM)

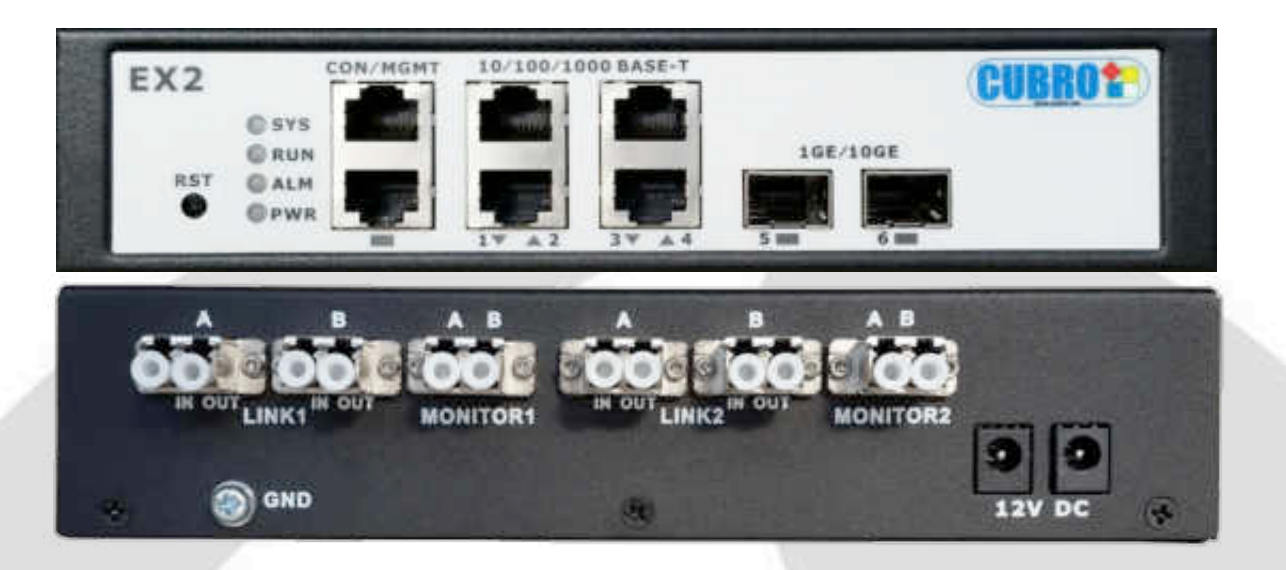

- Any interface can be input and/or output
- Flexible filter rules to aggregate, multiplex, etc.
- See<http://www.tap-shop.net>
- Sharkfest discount: 25% off with coupon code SF2015

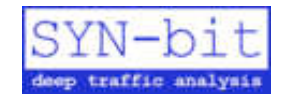

### Capturing in the virtual world...

- On the VM
- On the outside interface of the host
- Use promiscuous mode on the vSwitch
- Use port mirroring on the (distibuted) vSwitch
- Tap into the VMkernel
- See the presentation on the subject by Jasper Bongertz!

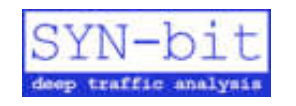

### Capturing non-ethernet...

- WiFi
	- Your own traffic
	- Management frames (requires AirPcap adapter on Windows)
- Bluetooth
	- linux (your own BT traffic)
	- Ubertooth via Kismet (other peoples BT traffic)
- USB
	- load usbmon kernel module on linux
	- use USBPcap on windows
- Other protocols possible through custom hardware and drivers (and possibly extcap)

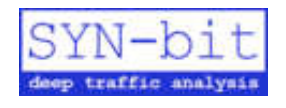

### Zen and the art of packet Capturing...

- Where to capture the packets
- How to capture the packets
	- On your own system
	- On a remote system
	- In between systems
	- In the virtual world
	- Capturing non-ethernet
	- Preventing packet discards
- Timestamping
- Capture filters
- Saving packets
- Q&A

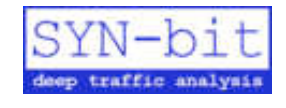

#### Discards at the SPAN port or TAP...

- Aggregating RX and TX
- Aggregating multiple source interfaces
- Capturing on one or more vlans
	- Also note that spanning both directions creates duplicates!
- Visible in port statistics of the analyzer port (at least on cisco switches)
- Packet drops on RSPAN or rpcapd
- These discards are not listed in pcapng!

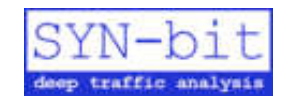

#### Discards on the capturing host...

- At the NIC layer
	- when the system is not quick enough to handle all the interupts of the NIC and buffering on the NIC is not sufficient
	- Use netstat to view discards/drops
	- Reduce by using a faster CPU, by running less applications or use a NAC instead of a NIC
- In libpcapWinPcap
	- when libpcap/WinPcap sees the packet, but is not able to store the packets to disk (see dropped packet statistic in pcapng and while capturing)
	- Reduce by increasing capture buffer size  $(-B)$

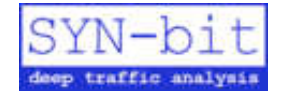

## Slicing packets...

- Reduce amount of data saved to disk
	- to reduce drops
	- to reduce space needed on disk (longer captures)
- Only useful if you don't need the full payload
- Calculate slicing amount:
	- 14 bytes ethernet header (+optional 4 bytes vlan tag)
	- 20 bytes IP header (almost always)
	- 20 bytes TCP header (often, but think of TS and SACK)
	- Usually a value between 54 and 100 is useful

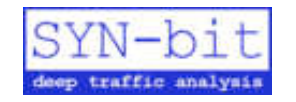

### Zen and the art of packet Capturing...

- Where to capture the packets
- How to capture the packets
- Timestamping
- Capture filters
- Saving packets
- Q&A

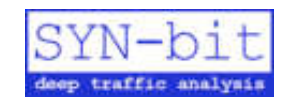

### Timestamping packets...

- The more accurate the timestamp, the more accurate the analysis
- Timestamps are added by libpcap/WinPcap when they are handed the packet (not when received by the NIC)
- Timestamps are stored in UTC format in pcap/pcapng (Packets are shown in wallclock time in Wireshark)
- Capturing on multiple NICs can create funny results
- Need more accuracy? Use hardware that adds timestamps on receiving the packet (NAC, packet proker, etc.)

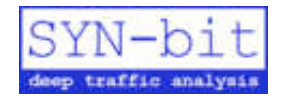

### Drifting timestamps on windows...

- WinPcap has multiple timestamp modes (HKLM\System\CurrentControlSet\Services\NPF\TimestampMode)
- Possible values are:

**0 (default):** *Timestamps generated through KeQueryPerformanceCounter, less reliable on SMP/HyperThreading machines, precision = some microseconds* **2:** *Timestamps generated through KeQuerySystemTime, more reliable on SMP/ HyperThreading machines, precision = scheduling quantum (10/15 ms)* **3:** *Timestamps generated through the i386 instruction RDTSC, less reliable on SMP/HyperThreading/SpeedStep machines, precision = some microseconds*

• see:<http://seclists.org/wireshark/2010/Aug/311>

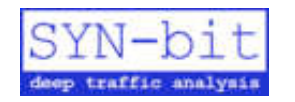

### Zen and the art of packet Capturing...

- Where to capture the packets
- How to capture the packets
- Timestamping
- Capture filters
- Saving packets
- Q&A

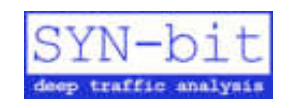

#### Capture filters...

- Why different syntax from display filters?
- Uses the BPF engine (microkernel inside the kernel)
- Limited instructions, no jumping backwards (to prevent kernel crashes by infinite loops)
- So only filter on data of which the offset in the packet can be calculated (no looping over the data)
	- TCP port number?
	- HTTP cookie?
	- HTTP request method?
- Some keywords advance the offset, be careful
	- vlan, pppoes, mpls

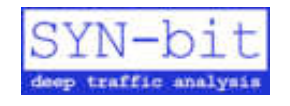

# Filtering guidelines...

- Don't filter when you don't need to
- Slice instead of filter if you can
- When you do need to filter:
	- exclude things you don't want to see
	- instead of select the things that you want to see

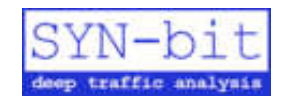

#### ip host 1.2.3.4

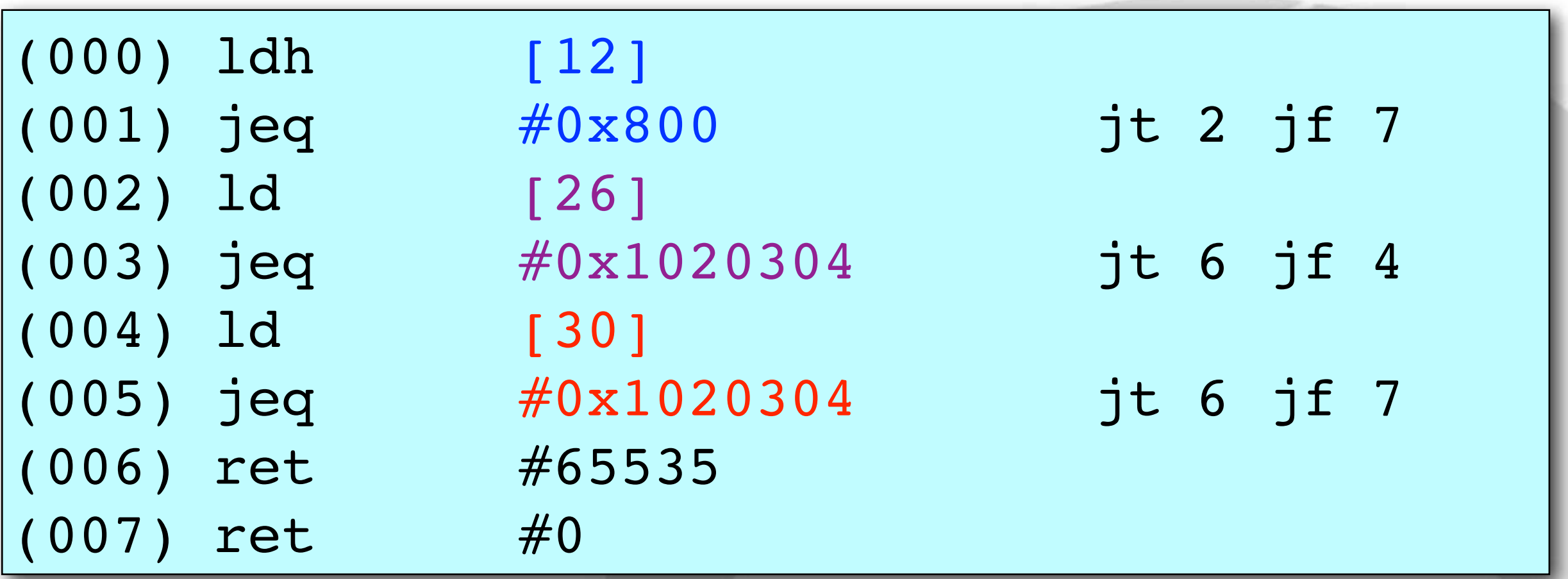

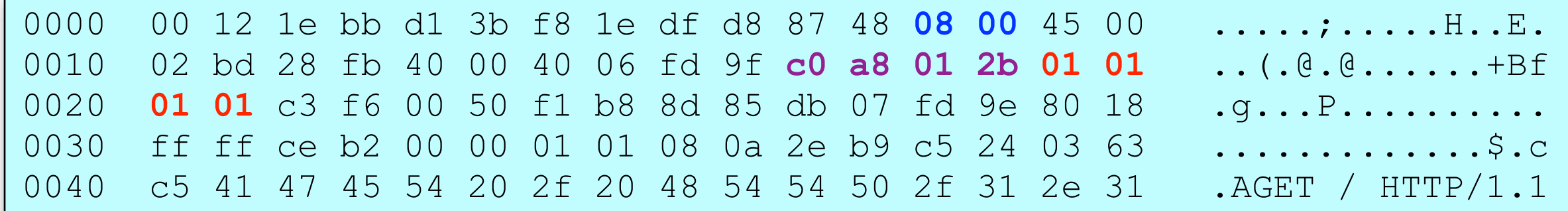

35

SYN-bit

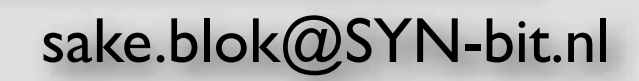

#### ip host 1.2.3.4 and tcp port 80

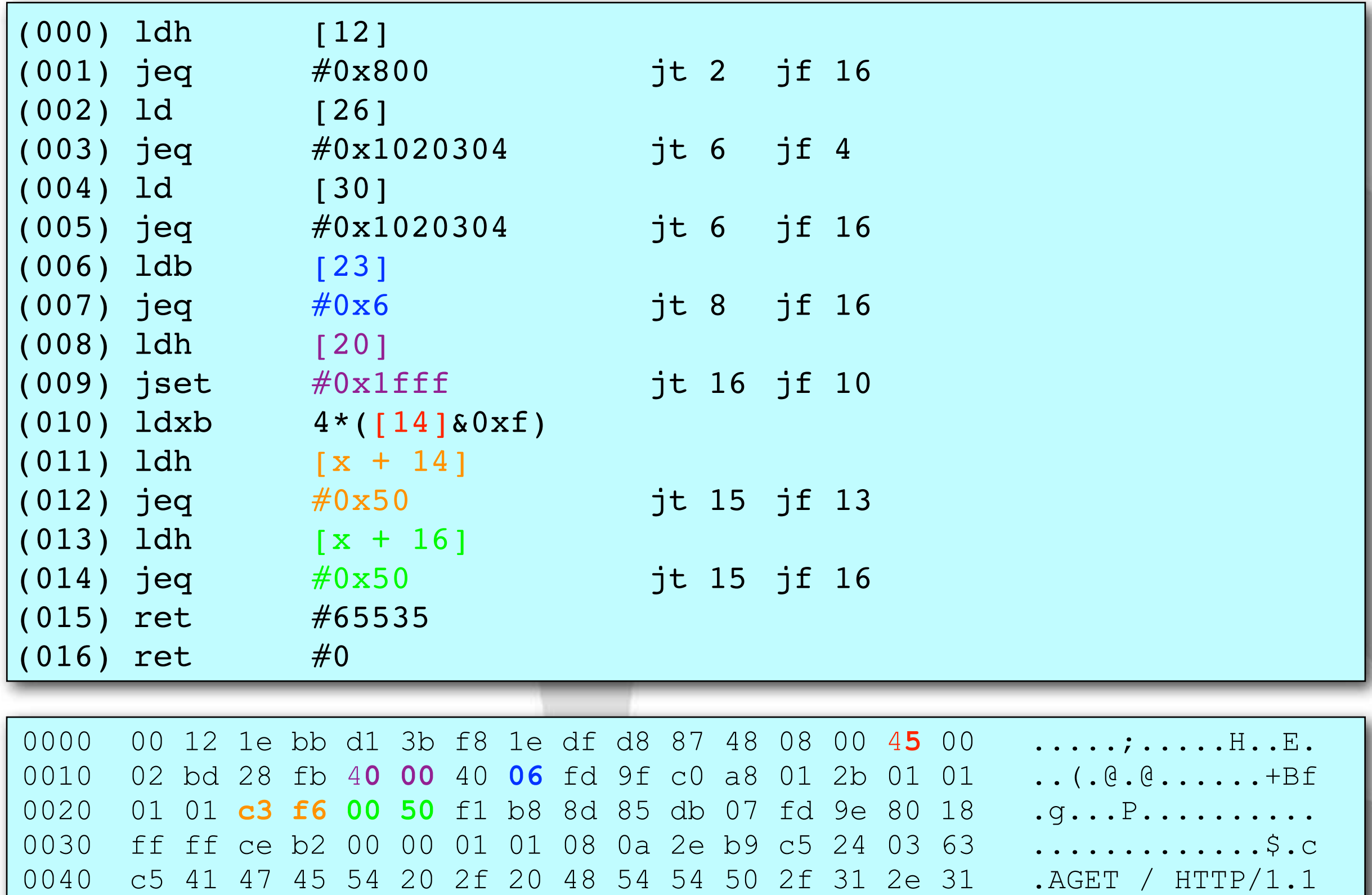

36

SYN

#### vlan 10 or vlan 20

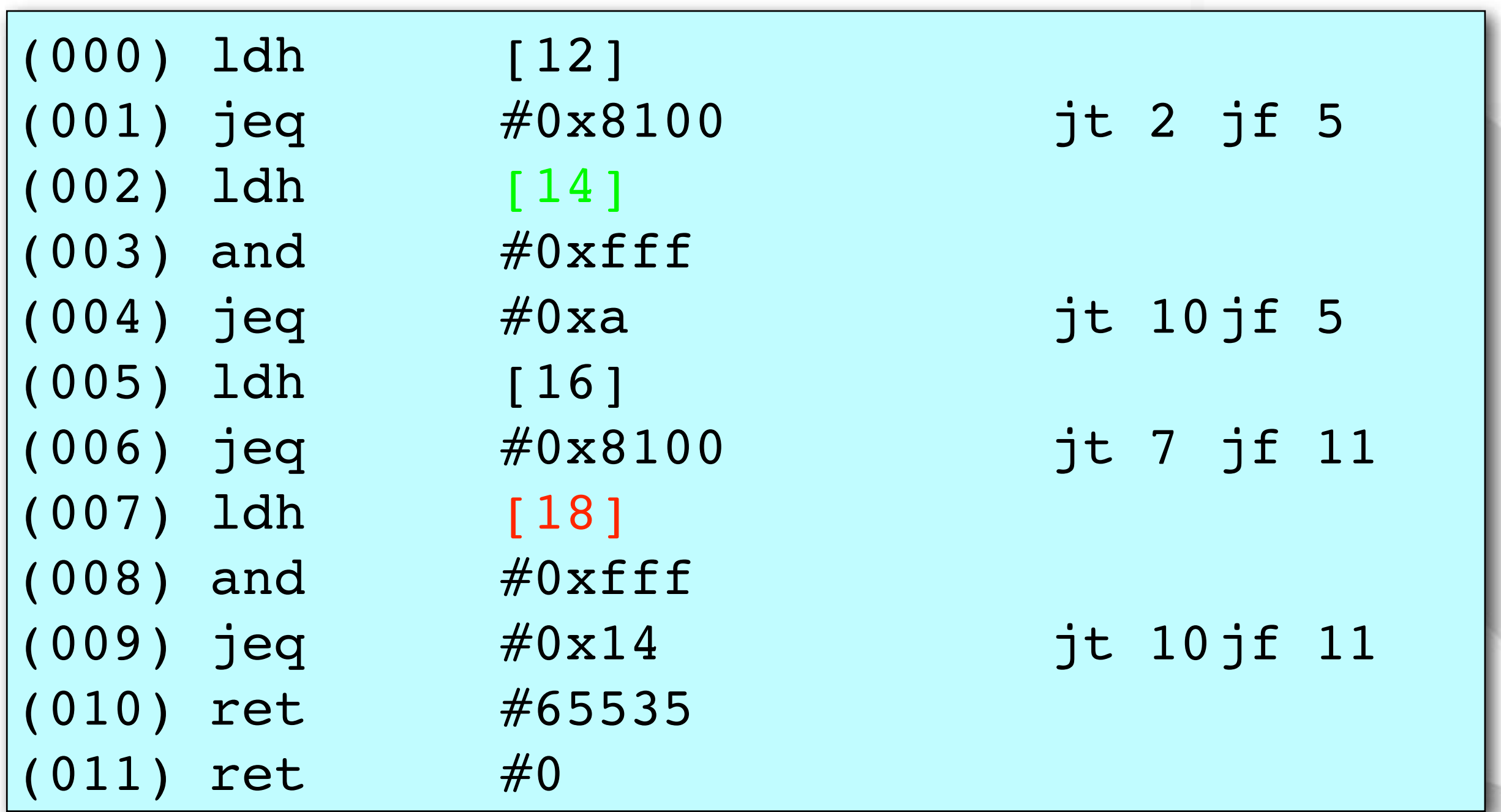

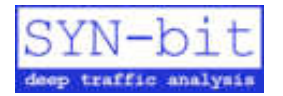

vlan and (ether[14:2]  $\&$  0xfff = 10 or ether[14:2]  $\&$  0xfff = 20)

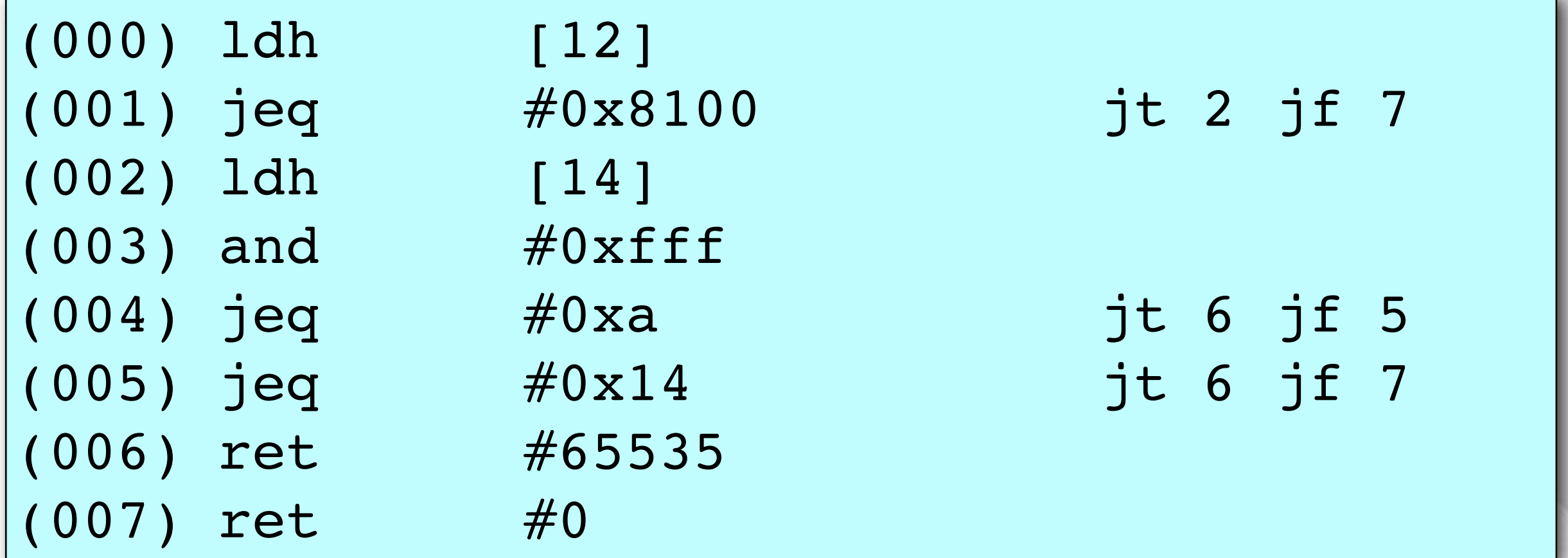

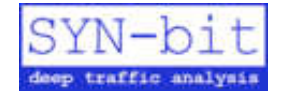

#### TCP length > 0?

```
ip and tcp and 
( total IP datagram length -
 IP header length -
  TCP header length ) > 0
```
ip and tcp and  $(iip[2:2] ((ip[0] & 0 \times 0f) \ll 2)$  - $((tcp[12:1]&0xf0)>>2)$  ) > 0

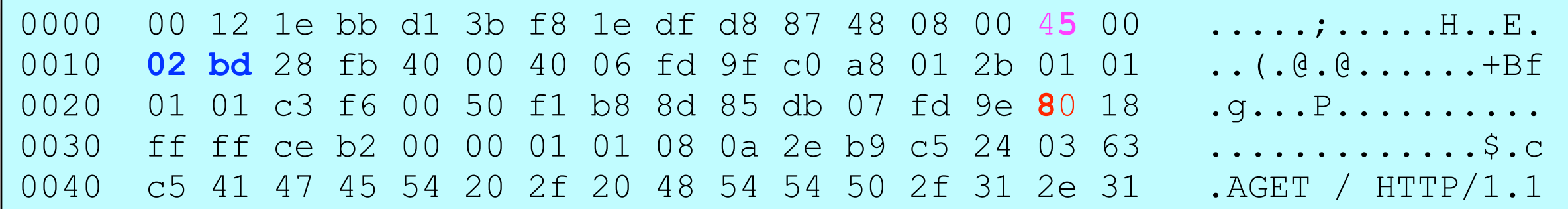

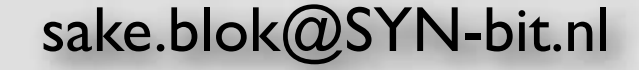

#### TCP length > 0?

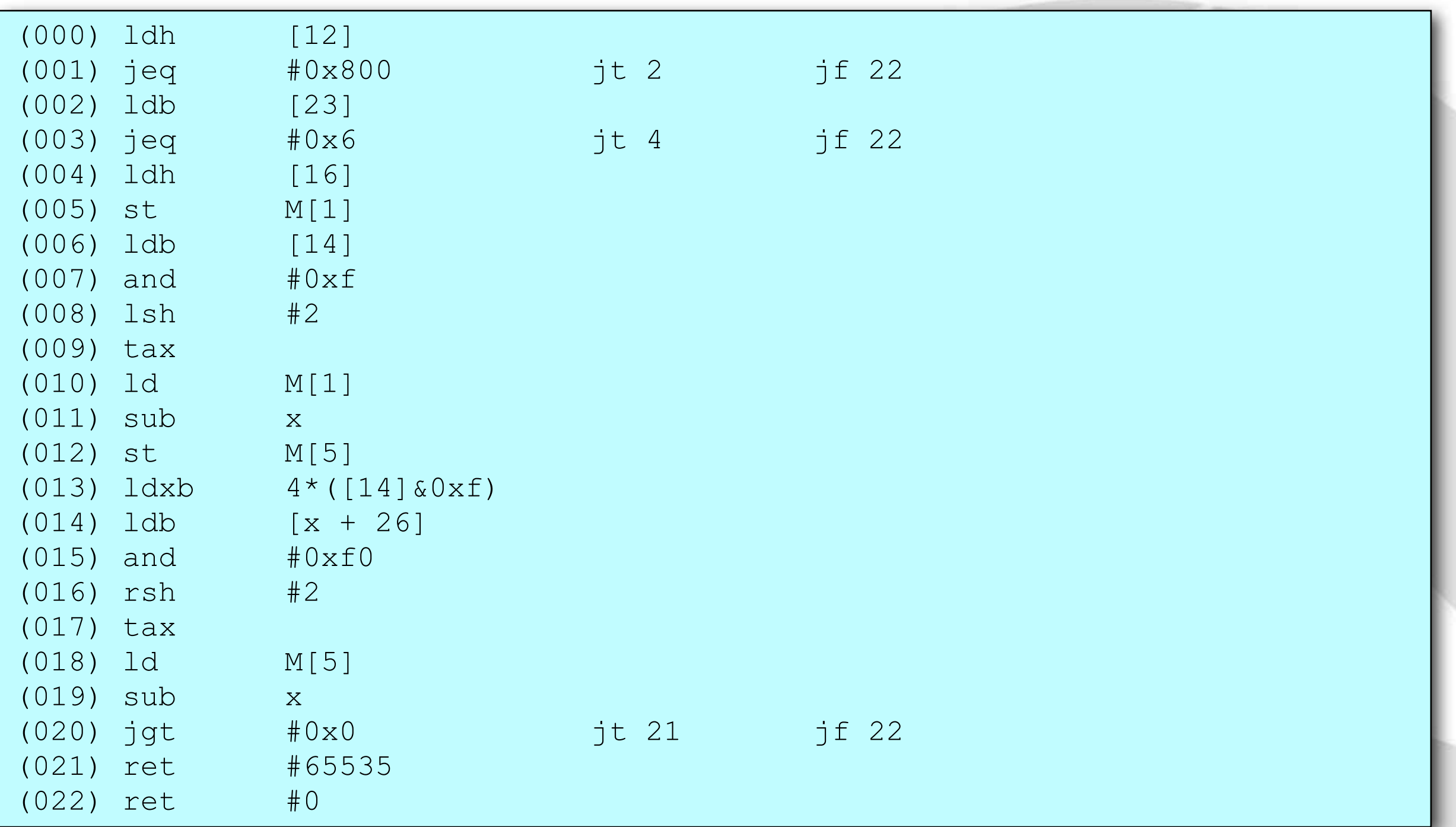

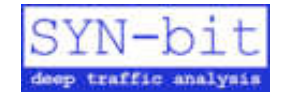

#### How about SIP over IP-in-IP?

```
ip proto 4
and
(
   ip[((ip[0]&0x0f)<<2)+9]=17
   or
  ip[ ((ip[0]&0x0f) <<2) +9]=6
)
and
(
   ip[((ip[0]&0x0f)<<2)+((ip[((ip[0]&0x0f)<<2)]&0x0f)<<2)+0:2]=5060
   or
   ip[((ip[0]&0x0f)<<2)+((ip[((ip[0]&0x0f)<<2)]&0x0f)<<2)+2:2]=5060
)
```
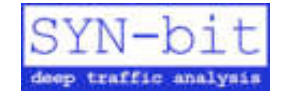

### Zen and the art of packet Capturing...

- Where to capture the packets
- How to capture the packets
- Timestamping
- Capture filters
- Saving packets
	- On a laptop
	- Using a capture server
	- Using packet recorders
- $O$ &A

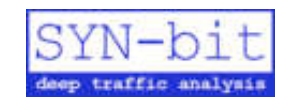

### Capture to a laptop...

- Pros
	- Cheap hardware
	- Easy to carry
- Cons
	- Limited disk speed (can capture about 200-300 Mbit/s network traffic when saving full frames)
	- Not always possible to capture the vlan tags
	- No capture of FCS (have not seen a laptop NIC yet that does not strip the FCS)
	- Can't do 10 Gbit/s

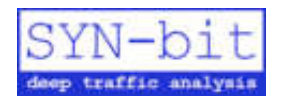

#### Capture to capture server...

- Pros
	- Can stripe disks to be able so sustain higher save-rate
	- Choose a capture card that fits your needs (10Gbit/s, keep FCS and/or vlan tags, hardware timestamping, etc)
- Cons
	- Not portable
	- No real cookbooks, so needs experimenting what hardware fits the needed specifications
	- Can become expensive (depending on the specifications)

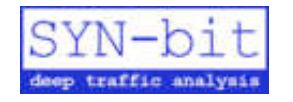

### Using packet recorders...

- Pros
	- Can capture wirespeed (usually)
	- Optimized hardware
	- Some analysis and/or filtering can be done on the server, then the result can be downloaded to wireshark (great for remote locations)
- Cons
	- Not portable
	- Can become expensive (depending on the specifications)

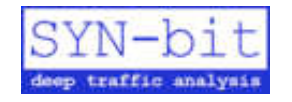

#### Poor mans packet recorder...

- dumpcap (does packet to disk only)
- -b filesize=xxx create files of xxx KB
- -b files=yyy create yyy files (and start deleting the first when creating file yyy+1
- Combined to create a 32GB ringbuffer dumpcap -i 0 -w tmp.pcapng -b filesize=32768 -b files=1024
- Have used this for months until a problem occurred

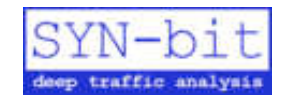

### Zen and the art of packet Capturing...

- Where to capture the packets
- How to capture the packets
- Timestamping
- Capture filters
- Saving packets
- Q&A

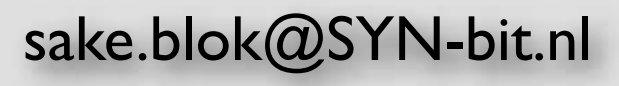

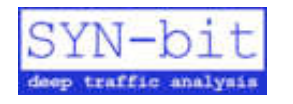

# **SHARKFEST 2015**

**COMPUTER HISTORY MUSEUM** 

#SharkFest15

FIN/ACK - ACK - FIN/ACK - ACK

[sake.blok@SYN-bit.nl](mailto:sake.blok@SYN-bit.nl)